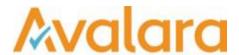

# VAT Reporting v17.8.1

# Release Note

Avalara may have patents, patent applications, trademarks, copyrights, or other intellectual property rights governing the subject matter in this document. Except as expressly provided in any written license agreement from Avalara, the furnishing of this document does not give you any license to these patents, patent applications, trademarks, copyrights, or other intellectual property.

© 2015 Avalara, Inc. All rights reserved.

Avalara, AvaTax, AvaTax Calc, AvaTax Returns, AvaTax Certs, AvaTax Local, AvaLocal, AvaLocal, AvaTax POS, AvaPOS, AvaRates, TrustFile, BPObridge, Laserbridge+, Sales TaxII, Sales TaxPC, SalestaxPC+, StatetaxII, and StatetaxPC are either registered trademarks or trademarks of Avalara, Inc. in the United States or other countries.

All other trademarks are property of their respective owners.

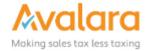

#### Overview

This release is a scheduled maintenance release of the VAT Reporting application for the month of August. In this release, we have provided updates to SII, enhancements and included several corrections of issues reported by customers.

**Upgrade Note:** In this release there is an upgrade to the database which may take some time to complete, in particular on production systems with a lot of data. Please plan to allow for extra time during the upgrade window, and use your timing from Test to plan your Production upgrade. If you see a message "Query Timeout" check the setting in VAT Reporting > Settings > General Settings > Database > "Command Timeout".

#### Main changes in Reports

- Italy:
  - 1. VAT Book In this release we have implemented the **Decree 193** report in the required XML format. This version is available for testing and for clients to provide us with feedback, but based on our Italian experts, we are expecting there to still be some minor changes to this before it is first filed. This is due to some contradictions and ambiguity in the legal text which at this time has not yet been clarified in an update by the tax authority.

A number of transaction to be reported on the new It vat book require a "Natura" code. We tried to link these code to the vat code setup in VAT Reporting. However this was not always possible This means that for some transactions the code will be missing.

For these transactions, users will need to indicate the natura code themselves.

|    | <natura></natura>                                                                                                    |  |  |
|----|----------------------------------------------------------------------------------------------------|--|--|
| N1 | escluse ex art. 15                                                                                                    |  |  |
| N2 | non sopgette                                                                                                    |  |  |
| N3 | non imponibili                                                                                                    |  |  |
| N4 | esenti                                                                                                    |  |  |
| N5 | regime del margine / NA non esposta in fattura                                                                                                    |  |  |
| N6 | inversione contable (per le operazioni in reverse charge ovvero nei casi di autofatturazione per acquisti extra UE di servizi ovvero per importazioni di beni nei soli casi previsti)                                                              |  |  |
| N7 | IVA assolta in altro stato UE (vendite a distanza ex art. 40 c. 3 e.4 e.art. 41 c. 1 lett. b. DL 331/93; prestazione di servizi di telecomunicazioni, tele-radiodiffusione ed elettronici ex art. 7-sexies lett. f. q. art. 74-sexies DPR 633/72). |  |  |

You can assign a natura code to a vat code by adding the code to use in the Extra description field

| Extra Description: | N6 |
|--------------------|----|
| l                  |    |

Make sure that the 2 first characters in the text box is the code you wish to use.

- 2. We have added the new layout of return TR in PDF format, valid as of April 2017.
- **Spain**: We have now updated ID 2657 for Spain. In the past, it was set to **not checked** resulting in no reporting in the VAT return. We now officially changed the combinations to 0/0 which also results in no reporting. Therefore, there is no change/update needed by the user. This is an official confirmation. **ID 2657**: purchase domestic exempt/zero rated miscellaneous goods
- **Germany**: ERiC Elster software (for German XML Return transmission) has been upgraded to version 25.8.2.0

• **Switzerland**: We have updated ID 102. In the past, it was set to **unchecked** resulting in no reporting. We now changed to combinations 0/0 which is also resulting in no reporting. Therefore, no action is required by user. This is an official confirmation.

ID 102: purchase - domestic - exempt/zero rated - trade good

• **United Kingdom**: GB- We have now updated the ID's 2070 and 2008 for reporting in the UK. In the past, they were set to **not yet checked** resulting in no reporting in the VAT return. We have now changed the combinations to 0/0 which also results in no reporting. So therefore, there is no change/update needed by the user. This is an official confirmation.

ID 2070: Purchase - within VAT group - trade good

ID 2008: Supply - within\_VAT\_group

- Poland: In the VAT Return in XML format, we have added VAT-ZZ in case you are applying for a VAT refund.
- Czech Republic: In the VAT return, we have added a UF for the return type and the possibility to add a comment to the return. This change means that you must manually select the type of return again, while in the past we linked it with the filter (i.e. correction, normal etc.) However, we could not support a correction within or after the official due date; therefore, we had to take out the link and make it manual again.

## Main changes in Software

Database Inbox: We have added logic to enable the database inbox to process in parallel if the
 Maximum number of worker threads setting has been enabled. In our testing, we found that 9,000
 documents in the database inbox would previously take 35 minutes to process on a server with multiple
 processors; after this change it was processed in 8 minutes.

## Change Log

| Ref     | Description                                                                                                    |
|---------|----------------------------------------------------------------------------------------------------|
| VR-2801 | SII - We found a case where SII was returning a Server Fault when they were down, but we interpreted this as a Client Fault; we have corrected that. |
| VR-2793 | We have updated Reporting Check to not replace a VAT Number delivered in XML, when it is not found in the database.                                  |
| VR-2789 | SII - We have added to the SII Log an extra detail which now shows the Company which is being processed.                                             |
| VR-2786 | BE - Local Listing - We fixed a bug where invoices were reported in the local listing when the other party did not have a BE VAT Number.             |

| VR-2782 | A new column Supplier Invoice number was added to display supplier invoice number in the Collection Document details screen. Data > Processed Collection Documents > Collection Documents details                                                                                                    |
|---------|----------------------------------------------------------------------------------------------------|
| VR-2766 | SII: For received invoices, we will now map the ERP Entry date in our database to the SII field FechaRegContable. If this field is missing in our database, we will continue to use the current mapping = Incoming Posting Date.                                                                                                    |
| VR-2762 | SII - We have added text to the bottom line of the VAT Reporting application window, to denote whether this instance is currently pointing to the Production or Test SII service.                                                                                                    |
| VR-2761 | SII – Transfers – additional information was posted by the Spanish authority in the Q&A section, which confirmed the handling. We have therefore updated the logic behind invoices issued & received to include Transfers.  Note: if you already have transfer documents processed for SII, when you first run the .bat filer on this version it will send filings for SuministroLRFacturasEmitidas and SuministroLRFacturaRecibidas; it will not                                                                                                    |
| VR-2755 | need to resend SuministroLRDetOperactionIntracommunitaria filings.  SII - Data Mining - SII Invoices - Export - We had a bug report that the columns were exported out of step with the column heading. This has been fixed.                                                                                                    |
| VR-2747 | Database Inbox: We have added logic to enable the database inbox to process in parallel if the <b>Maximum number of worker threads</b> setting has been enabled. In our testing, we found that 9,000 documents in the database inbox would previously take 35 minutes to process on a server with multiple processors; after this change it was processed in 8 minutes.                                                                                                    |
| VR-2735 | SII - In this release, we have updated how the SII processor finds the <b>BaseReturns</b> folder. Previously, it relied on the path set in VAT Reporting settings, but we had a report that when the SII processor is run from a processing server, the path to <b>BaseReturns</b> may not be the same as for the VAT Reporting users. Now the SII processor will first look where the setting stipulates, but if that path does not contain <b>BaseReturns</b> on the local machine, it will look relative to itself, and will expect a BaseReturns folder in the default location under {Program Files}\VAT Applications\ReportingModule\BaseReturns. |
| VR-2723 | Manual Documents - We have added the TransactionType to the manual Intrastat documents, so it's not always the default 11 value.                                                                                                    |
| VR-2714 | Reporting Check - When you use the .txt (or .multitxt) file format to deliver files to the Inbox, Reporting Check must first convert the file to xml. During this conversion, it chunks the files into 1000 documents per file. In this release, we have improved this logic, when the .txt file is being processed, the new .xml files are created with a temporary ".Converting" filename; when the whole .txt file has been converted .xml, then the .Converting is removed and the .xml files will be processed.                                                                                                    |
|         | We have done this so that if the conversion from .txt to .xml fails part way through, we safely revert and remove the partially complete converted .xml files.                                                                                                    |

© Avalara Inc. All rights reserved. Page 4 of 8

| VR-2713 | Custom Reports - The OphanInvoices custom report, now includes the <b>Document ID</b> section.                                                                                                    |
|---------|----------------------------------------------------------------------------------------------------|
| VR-2703 | SII - Exports from ESGC will now be marked with ClaveRegimenEspecialOTrascendencia = 08 and not 02                                                                                                    |
| VR-2702 | SII - We have added to the SII Manual, English translations of the Error Codes which Spain can return.                                                                                                    |
| VR-2692 | IT: We have now added the new pdf layout of return TR, valid as of April 2017                                                                                                    |
| VR-2691 | We have now updated ID 2657 for Spain. In the past, it was set to <b>not checked</b> resulting in no reporting in the VAT return. We now officially changed the combinations to 0/0 which also results in no reporting. Therefore, there is no change/update needed by the user. This is an official confirmation. <b>ID 2657</b> : purchase - domestic - exempt/zero rated - miscellaneous goods                                     |
| VR-2686 | SII - When setting up a thumbprint for SII, some users found a leading '?' added to the thumbprint value. This was caused by an unprintable character being included by copy and paste; we have added some logic to trim this character.                                                                                                    |
| VR-2671 | DE - ERiC Elster software (for German XML Return transmission) upgraded to version 25.8.2.0                                                                                                    |
| VR-2665 | We have now updated the VAT codes so that in case of distance sales whereby the goods are shipped from HR, we do no longer state this if this is not possible.  We now correctly report these ship from transactions in the HR return in case the local VAT of the country of arrival is applied                                                                                                    |
| VR-2657 | In the Invoice Flow Analyzer, we have added the Service Code tag, to make it easier to set the value on invoices delivered missing the field.                                                                                                    |
| VR-2655 | CH - We have updated ID 102. In the past, it was set to <b>'unchecked'</b> resulting in no reporting. We now changed to combinations 0/0 which is also resulting in no reporting. Therefore, no action is required by user, it is only formally checked now.  ID 102: purchase - domestic - exempt/zero rated - trade good                                                                                                    |
| VR-2629 | LT - Intrastat XML - Added a max length of 60 characters to the reporter address field in the xml. We also removed the address of the receiving party since it is optional.                                                                                                    |
| VR-2627 | GB- We have now updated the ID's 2070 and 2008 for reporting in the UK. In the past, they were set to 'not yet checked' resulting in no reporting in the VAT return. We have now changed the combinations to 0/0 which also results in no reporting. Therefore, there is no change/update needed by the user. This is an official confirmation.  ID 2070: Purchase - within_VAT_group - trade_good ID 2008: Supply - within_VAT_group |

| VR-2621 | PL - In the VAT Return in XML format, we have added VAT-ZZ in case you are applying for a VAT refund.                                                                                                    |
|---------|----------------------------------------------------------------------------------------------------|
| VR-2584 | We have now extended the <b>search by keywords</b> function in reporting combinations to be able to select more keywords.                                                                                                    |
| VR-2583 | Reporting Combinations – The Wizard has a new filter option <b>Country</b> which can be used when selecting country specific IDs.                                                                                                    |
| VR-2579 | We have improved the way RCCL will handle multiple .txt (.multitxt) files in the Inbox folder. In previous versions, the RCCL would take one txt file, convert to xml files (in 1000 document chunks); and then process all these xml files. This meant that for customers using the multi-threading feature, with .txt input files, there were periods when the threads weren't fully utilized as RCCL would be waiting for the final xml files to process before working on the next .txt file. Now RCCL will start working on any waiting .txt files as soon as a thread becomes available. |
| VR-2566 | Invoice Flow Analyzer: We have added a new field in the Invoice Properties called <b>Additional Document Type</b> .                                                                                                    |
| VR-2556 | SII - We have added a new SII manual in the <b>Manual</b> option. <b>Help &gt; Manuals &gt; SII Manuals</b> .                                                                                                    |
| VR-2426 | SII - We have updated the VAT Number Details screen, to only show the SII options on Spanish VAT Numbers. Some clients had incorrectly enabled SII on other countries. You can run this on your database to check your system:  Select [ID], [Company ID], [VAT Number] FROM [VAT Numbers] WHERE [Country] <> 'ES'  If you do have SII enabled on non-Spanish VAT Numbers, disable them, before applying this upgrade. Otherwise, after this upgrade, the fields will not be shown on the screen.                                                                                              |
| VR-2420 | Errors & Warnings - We added a warning when a clearing document is processed but the document already has been cleared. VAT Reporting does not support multiple clearing documents.                                                                                                    |
| VR-2368 | CZ - In the VAT return, we have added a UF for the return type and the possibility to add a comment to the return. This change means that you must manually select the type of return again, while in the past we linked it with the filter (i.e. correction, normal etc.) However, we could not support a correction within or after the official due date; therefore, we had to take out the link and make it manual again.                                                                                                    |
| VR-2154 | IT - Intrastat - Purchase report has been corrected to include partners VAT Number. Previously, we reported the reporters VRN and not the trading partners VRN.                                                                                                    |
| VR-1537 | BG - New acceptance interval check for BG Intrastat reports.                                                                                                    |
|         |                                                                                                    |

VR-1491

IT - VAT Book - In this release we have implemented the **Decree 193** report in the required XML format. This version is available for testing and for clients to provide us with feedback, but based on our Italian experts, we are expecting there to still be some minor changes to this before it is first filed. This is due to some contradictions and ambiguity in the legal text which at this time has not yet been clarified in an update by the tax authority.

## **Upgrade Procedure**

This section provides details on how to update to the latest version. For the purposes of this documentation, we assume that you have an existing installation and you have the necessary access privilege to perform the upgrade.

#### **Download**

The latest version of VAT Reporting is available here:

### https://release.vat.avalara.net/VATReporting.html

## **Database Back Up**

Close all running VAT Reporting windows, and take a full backup of the SQL Database. This can be done in the SQL Server Management Studio, from the database right-click menu Tasks > Back Up.

# Stop Inbox Monitor & SII Processor Scheduled Task

Before installing the update of VAT Reporting stop the Inbox Monitoring Service and check there are no RCCL.exe processes still running, and stop the Windows Scheduled Task if you are using SII.

#### Install

Run the installer exe, once it completes open VAT Reporting and wait while it automatically handles any database upgrade.

#### Start Inbox Monitor

Start the Windows service, and then in VAT Reporting use the File > Send test file... and confirm the inbox is up and processing.

#### Start SII Processor Scheduled Task

Re-enable the Windows Scheduled Task (if you are using SII).

# VAT Reporting is now ready for use!

# Need Help?

If you need technical assistance, please contact Customer Support via the on-line submission form:

© Avalara Inc. All rights reserved. Page **7** of **8** 

## http://www.avalara.com/europe/support/

For any other issues, please contact your Customer Account Manager, Michelle Bequette. You may schedule an account review with her here <a href="http://meetme.so/MichelleBequette">http://meetme.so/MichelleBequette</a>